#### Гайдбук v1.2 08.12.2023

## РУКОВОДСТВО ПО ИСПОЛЬЗОВАНИЮ ФИРМЕННОГО СТИЛЯ КОД9.

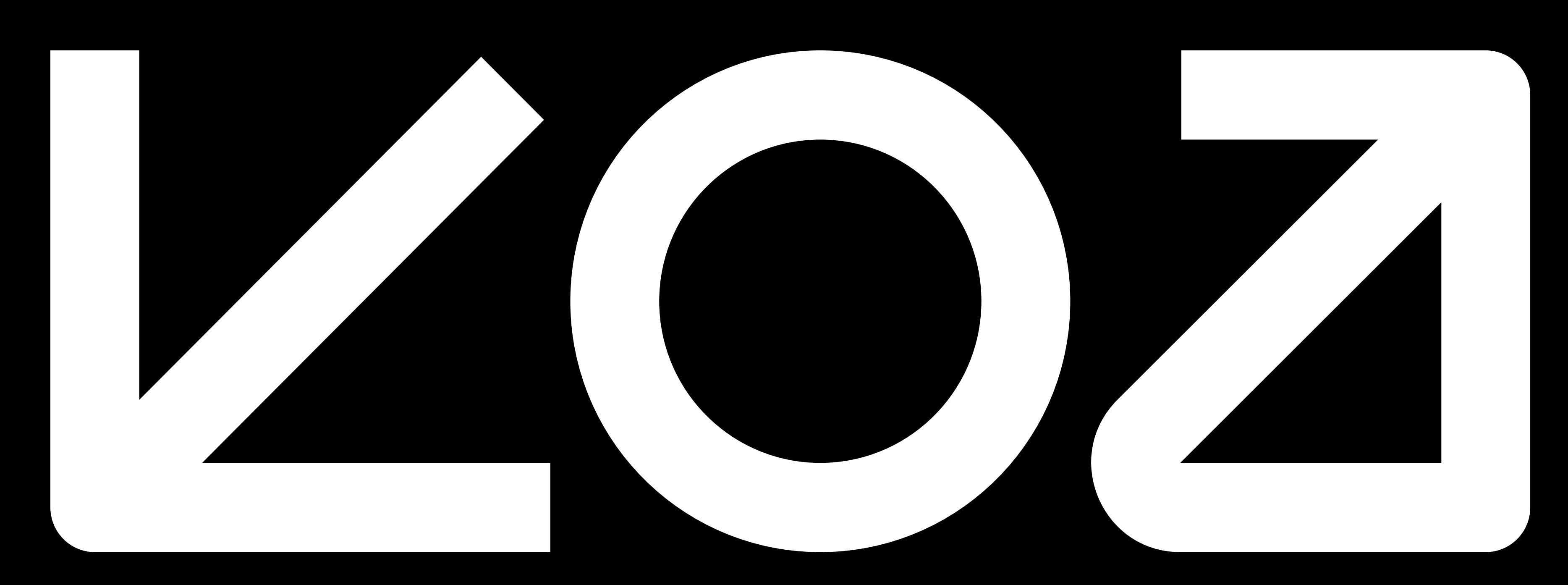

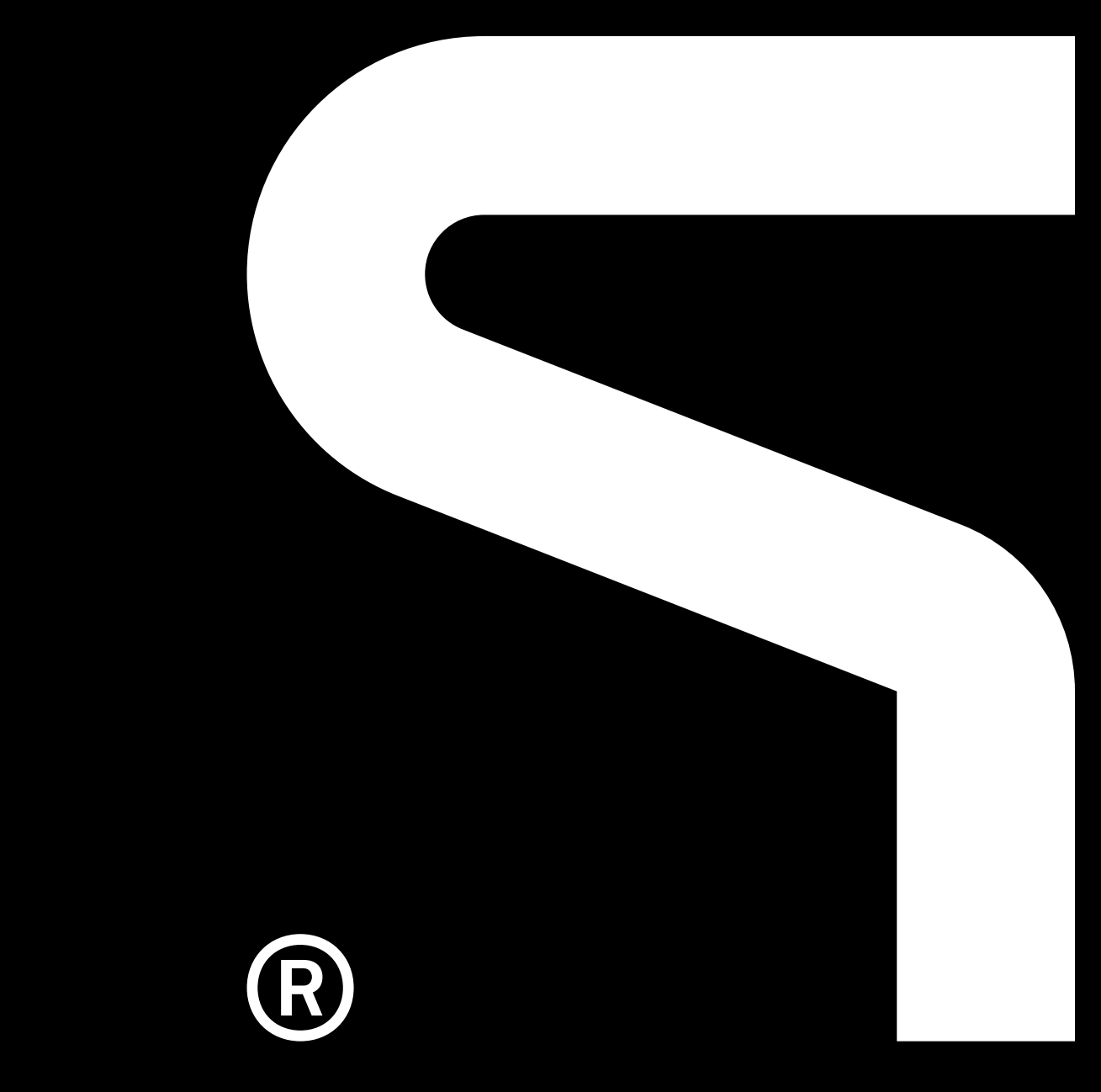

02—05 стр. 06—07 стр. 08—11 стр. 12—13 стр. 14—17 стр. 18 стр.

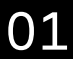

ЛОГОТИП ЦВЕТ ТИПОГРАФИКА ИСПОЛЬЗОВАНИЕ СОЦ. СЕТИ ФОТОСТИЛЬ

Логотип отражает суть бренда и используется во всех внешних коммуникациях. Дальше расскажем, как наиболее эффективно его использовать.

#### СОДЕРЖАНИЕ

Гайдбук v1.2 02

#### Полная версия логотипа

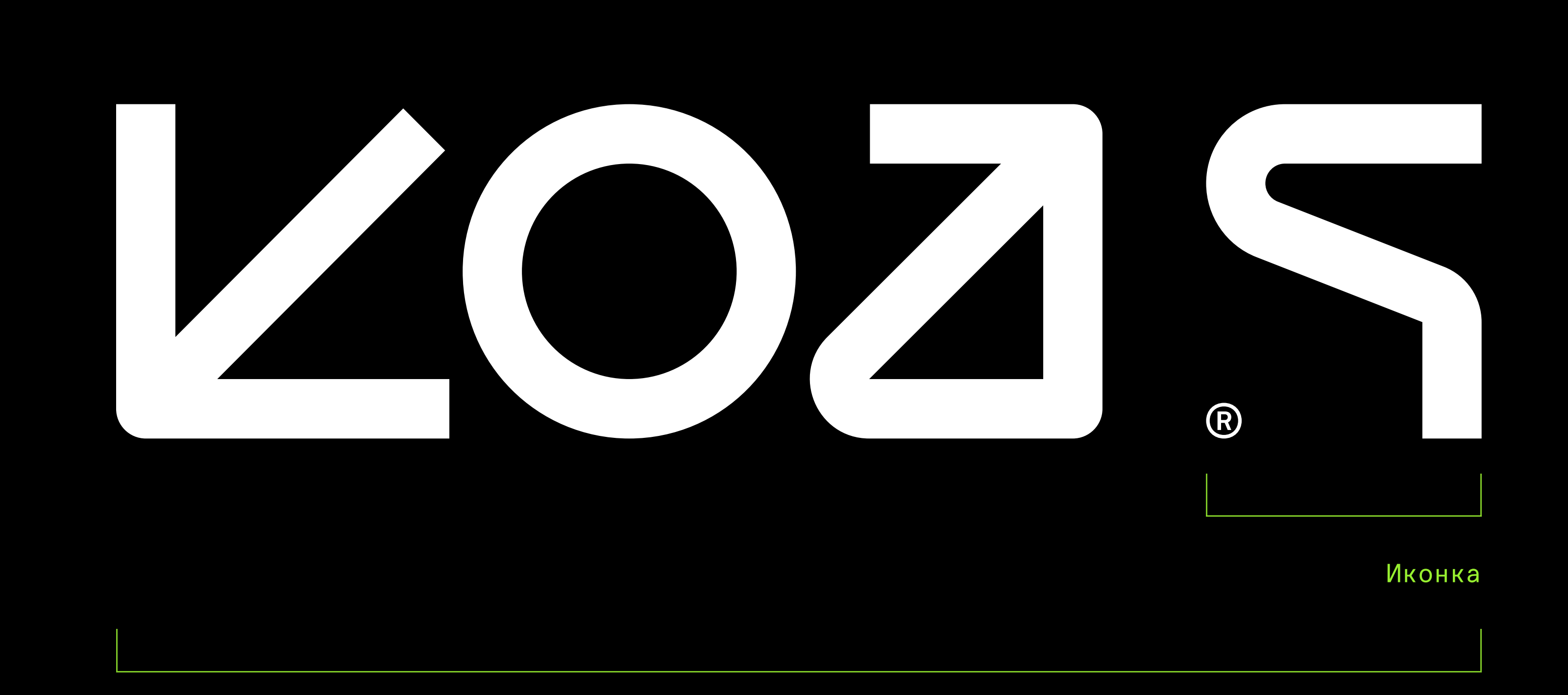

Логотип состоит из двух частей - буквенной части и значка. Следите за грамотным и аккуратным использованием логотипа, а также изучите правила, которые будут изложены в данном руководстве.

## 1. ЛОГОТИП

#### 1.1. OXPAHHOE ПОЛЕ

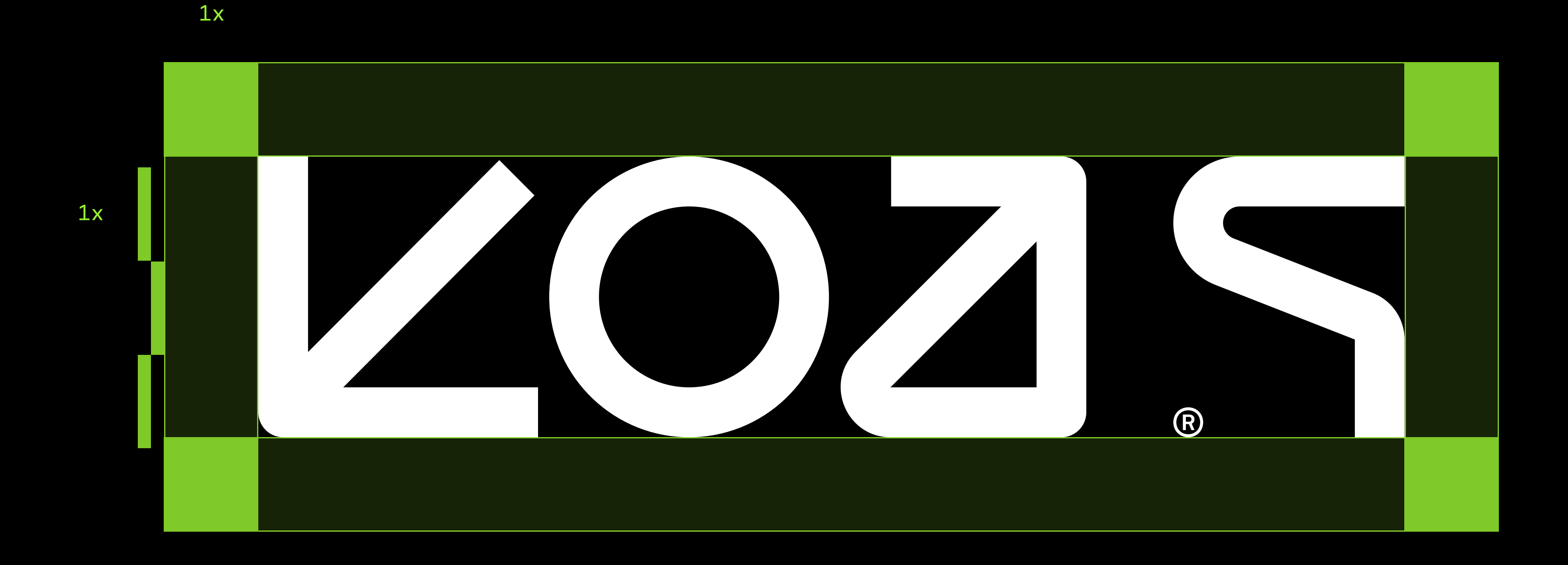

Гайдбук v1.2

Для лучшего считывания логотипа, необходимо сохранять пространство вокруг него. Минимальным значением охранного поля является 1/3х высоты логотипа. Это значение указано как 1x.

03

#### 1.2. OXPAHHOE NONE ИКОНКИ

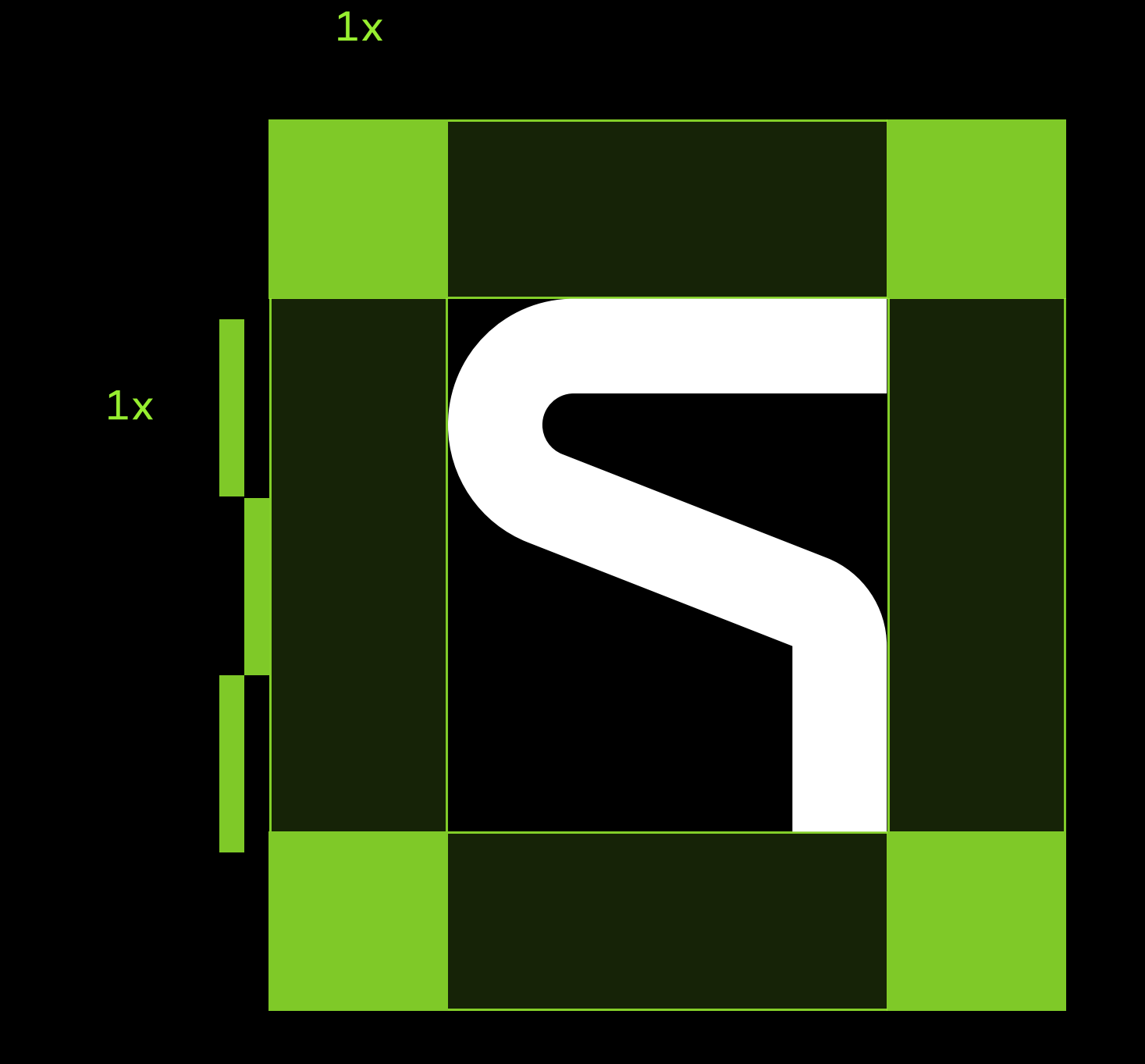

Гайдбук v1.2

Те же принципы применяются и при использовании пиктограммы в качестве самостоятельного элемента.

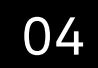

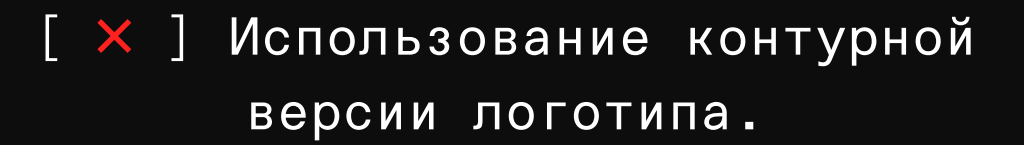

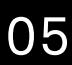

 $\lceil$   $\times$   $\rceil$  Использование двух цветов в логотипе.

 $[X]$  Версия с доминирующим значком и буквенной частью под ним.

 $\sqrt{2}$   $\sqrt{2}$  05

В данном разделе вы увидите примеры того, как не следует использовать логотип. Существует еще множество вариантов неправильного использования логотипа; если вы не уверены, лучше обратиться за советом к команде.

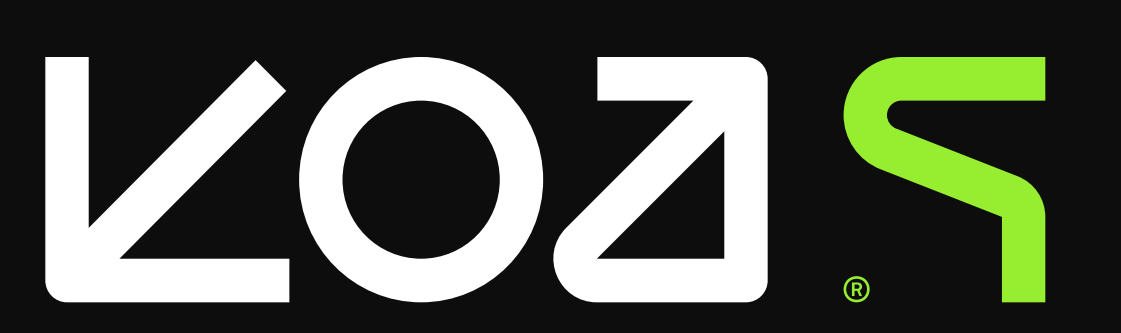

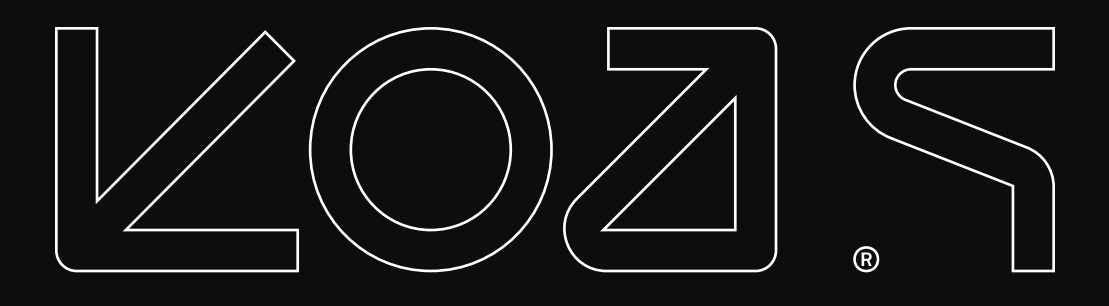

## 1.3. ЗАПРЕТЫ

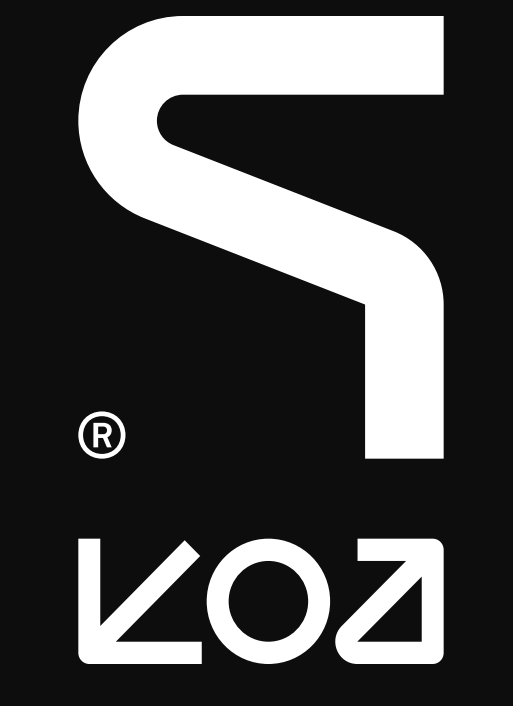

Основная палитра КОД9 состоит из 5 цветов: Чёрный, Белый, Основная палитра КОД9 состоит из 5 цветов:<br>Цифровой зелёный, Несиний, Гендальф серый.

> Гендальф серый HEX: #7c878e RGB: 124/135/142 CMYK: 13/5/0/44

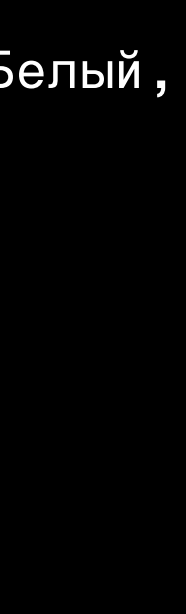

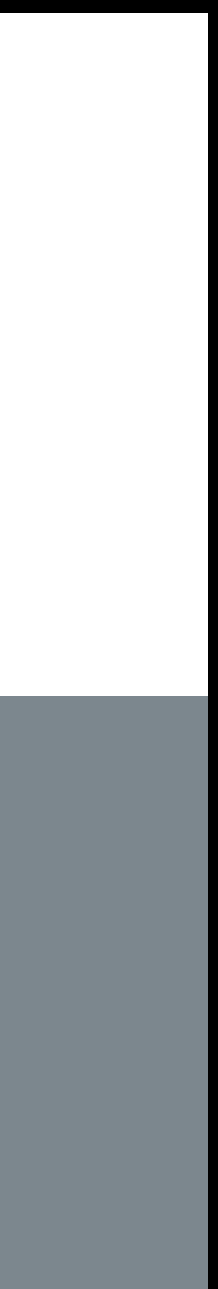

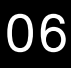

Несиний HEX: #7469F6 RGB: 116/105/246 CMYK: 53/57/0/4

Цифровой зелёный HEX: #97EE30 RGB: 151/238/48 CMYK: 37/0/80/7

 $\sqrt{2}$   $\sqrt{2}$   $\sqrt{$ 

Белый HEX: #ffffff RGB: 255/255/255 CMYK: 0/0/0/1

Бумажный HEX: #fffef2 RGB: 255/254/242 CMYK: 0/0/5/0

Эльфийский серый HEX: #F1F1F1 RGB: 241/241/241 CMYK: 0/0/0/5

Чёрный HEX: #000000 RGB: 0/0/0 CMYK: 0/0/0/100

Цветовая палитра Pantone для строго печатной продукции. Состоит из 5 цветов: Dark, White, Bright Green, Purple, Gray.

#### 2.1. ЦВЕТОВАЯ ПАЛИТРА PANTONE

Pantone 430 HEX: #7c878e RGB: 124/135/142 CMYK: 13/5/0/44

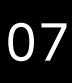

Pantone 814 HEX: #8a69d4 RGB: 138/105/212 CMYK: 35/50/0/17

Pantone 802 HEX: #44d62c RGB: 68/214/44 CMYK: 68/0/79/16

 $\sqrt{2}$  Гайдбук  $\sqrt{1}$ .2

HEX: #ffffff RGB: 255/255/255 CMYK: 0/0/0/1

HEX: #000000 RGB: 0/0/0 CMYK: 0/0/0/100

### З. ТИПОГРАФИКА/ОСНОВНОЙ ШРИФТ

Ingram Mono / Regular

## AaBbCc

ABCDEFGHIJKLMNOPQRSTUVWXYZ abcdefghijklmnopqrstuvwxyz 1234567890! @#\$"%^&\*,;/{}[]()?!

Гайдбук v1.2

Основным шрифтом агентства является Ingram Mono в начертании: Regular. Этот шрифт рекомендуется использовать во всех видах текста: от заголовков до основного текста.

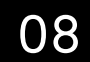

#### 3.1. ТИПОГРАФИКА/ДОП. ШРИФТ

Handjet / Regular/Medium

## **AaBbCc**

ABCDEFGHIJKLMNOPORSTUVWXYZ abcdefghijklmnopqrstuvwxyz 1234567890!@#\$"%^&\*,;/{}[][]?!

Гайдбук v1.2

Шрифт Handjet в начертании Regular/Medium рекомендуется использовать в акцентных моментах печатной и SMMпродукции.

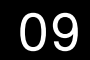

### 3.2. TИПОГРАФИКА/GOOGLE FONTS

Roboto / Regular/Medium

# AaBbCc

## ABCDEFGHIJKLMNOPQRSTUVWXYZ abcdefghijkImnopqrstuvwxyz 1234567890!@#\$"%^&\*;;/{}[]()?!

Гайдбук v1.2

Шрифт Roboto в начертании Regular/Medium рекомендуется использовать в корпоративной документации.

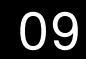

14 лет работаем с клиентами из США, Европы, Сингапура и России

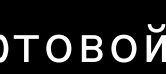

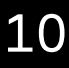

РАЗРАБОТАЛИ ВСЮ<br>ГЕХНИЛЕСКУЮ ПАСТЬ НАШИ ЛУЧШИЕ ПРОЕКТЫ техническую часть для агрегатора билетов на концерты.

 $\sqrt{1.2}$   $\sqrt{1.2}$ 

14 лет работаем с клиентами из США, Европы, Сингапура и России

## З.З. ИСПОЛЬЗОВАНИЕ ШРИФТА В В Пространная и левая выключка.

#### НАШИ ЛУЧШИЕ ПРОЕКТЫ

Используем три основных варианта для построения шрифтовой

 $\lceil x \rceil$  Не изменяем межбуквенный просвет.

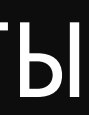

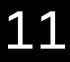

14 лет работаем с клиентами из США, Европы, Сингапура и России

 $\lceil x \rceil$  Не используем правую выключку.

#### НАШИ ЛУЧШИЕ ПРОЕКТЫ

 $\lceil x \rceil$  Не используем двойной прописной набор.

 $\sqrt{11}$   $\sqrt{11}$ 

## Разработали всю техническую часть для агрегатора билетов на концерты.

14 лет работаем с клиентами из США, Европы, Сингапура и России

#### НАШИ ЛУЧШИЕ ПРОЕКТЫ

На данном слайде показаны основные ошибки использования типографики. Существует ещё множество вариантов неправильного использования; если вы не уверены, лучше обратиться за советом к команде.

#### 3.4. ЗАПРЕТЫ

## 4. ИСПОЛЬЗОВАНИЕ/МЕРЧ

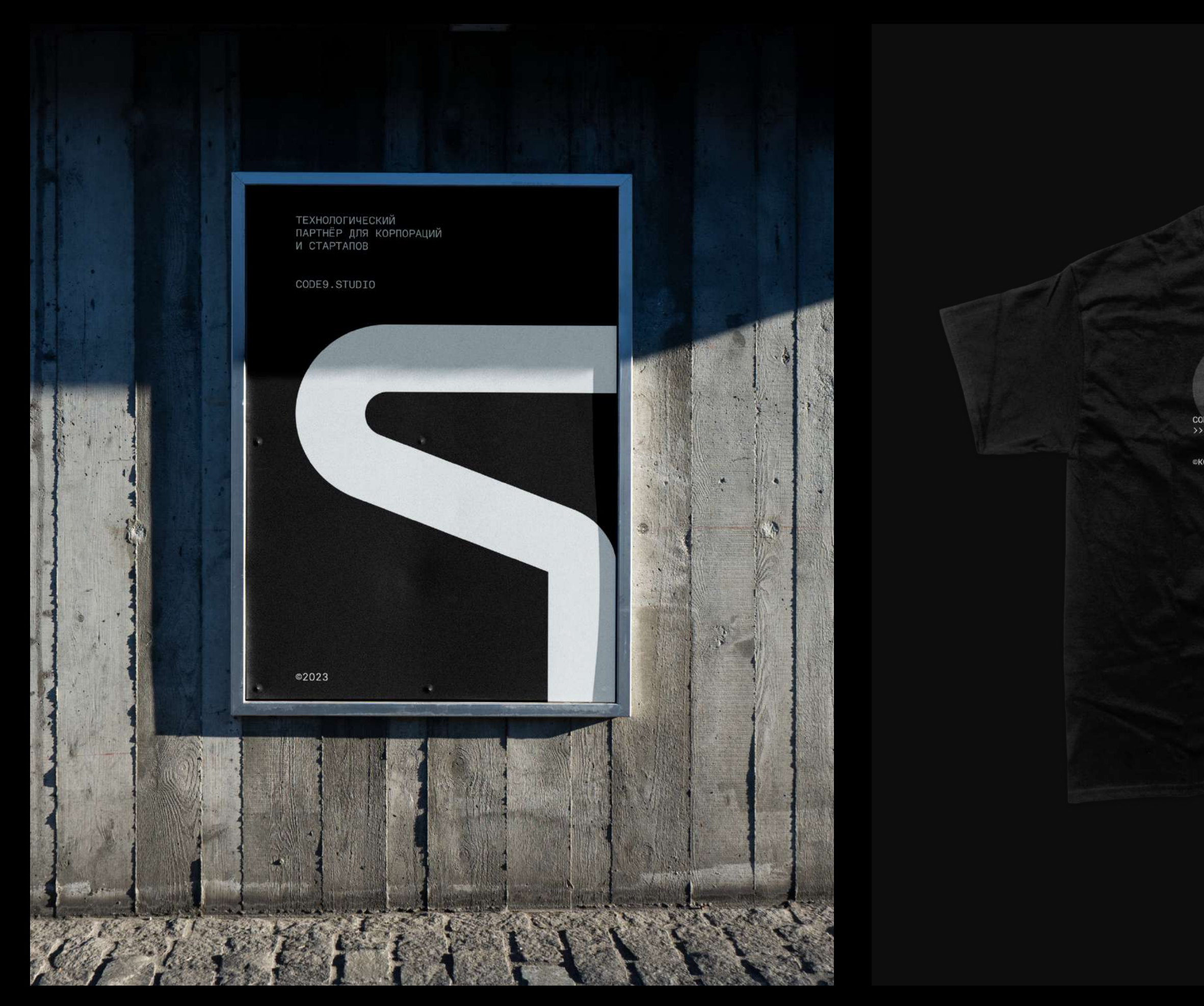

Гайдбук v1.2

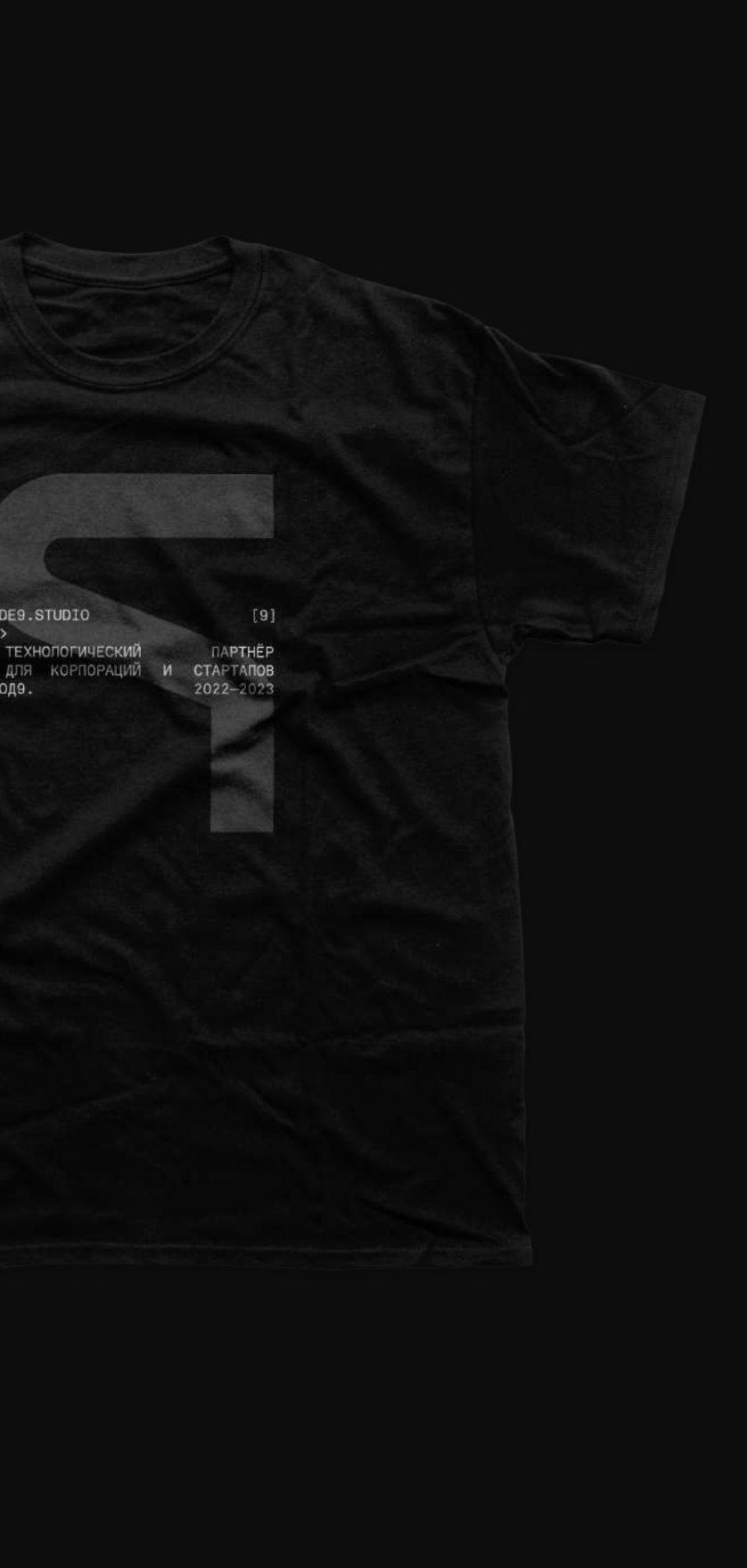

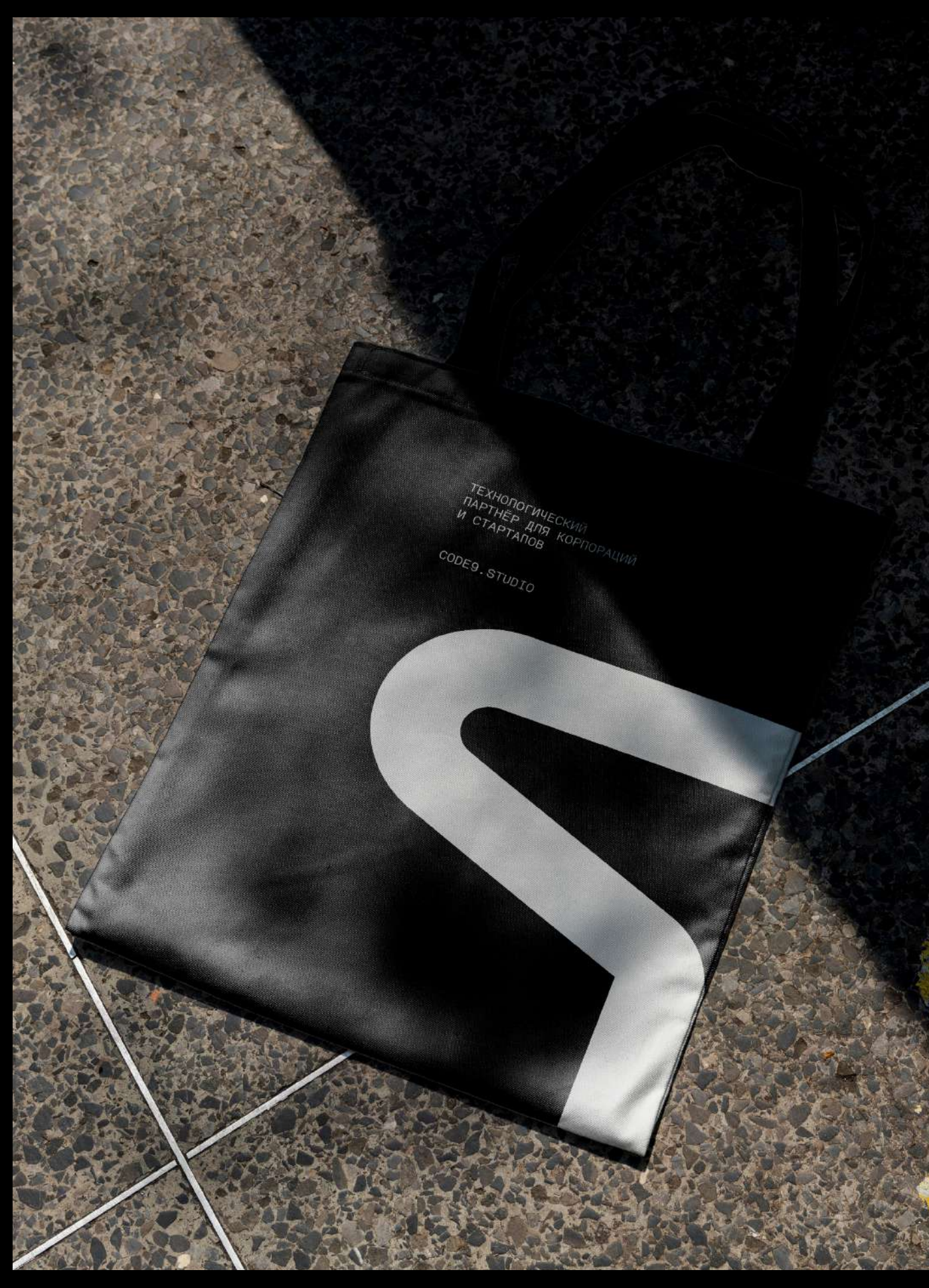

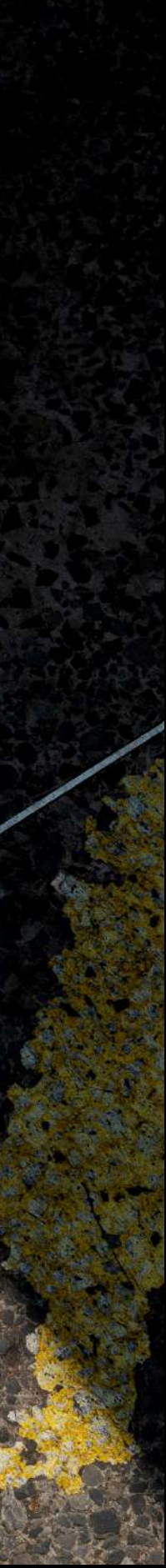

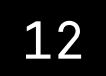

## 4. ИСПОЛЬЗОВАНИЕ/МЕРЧ

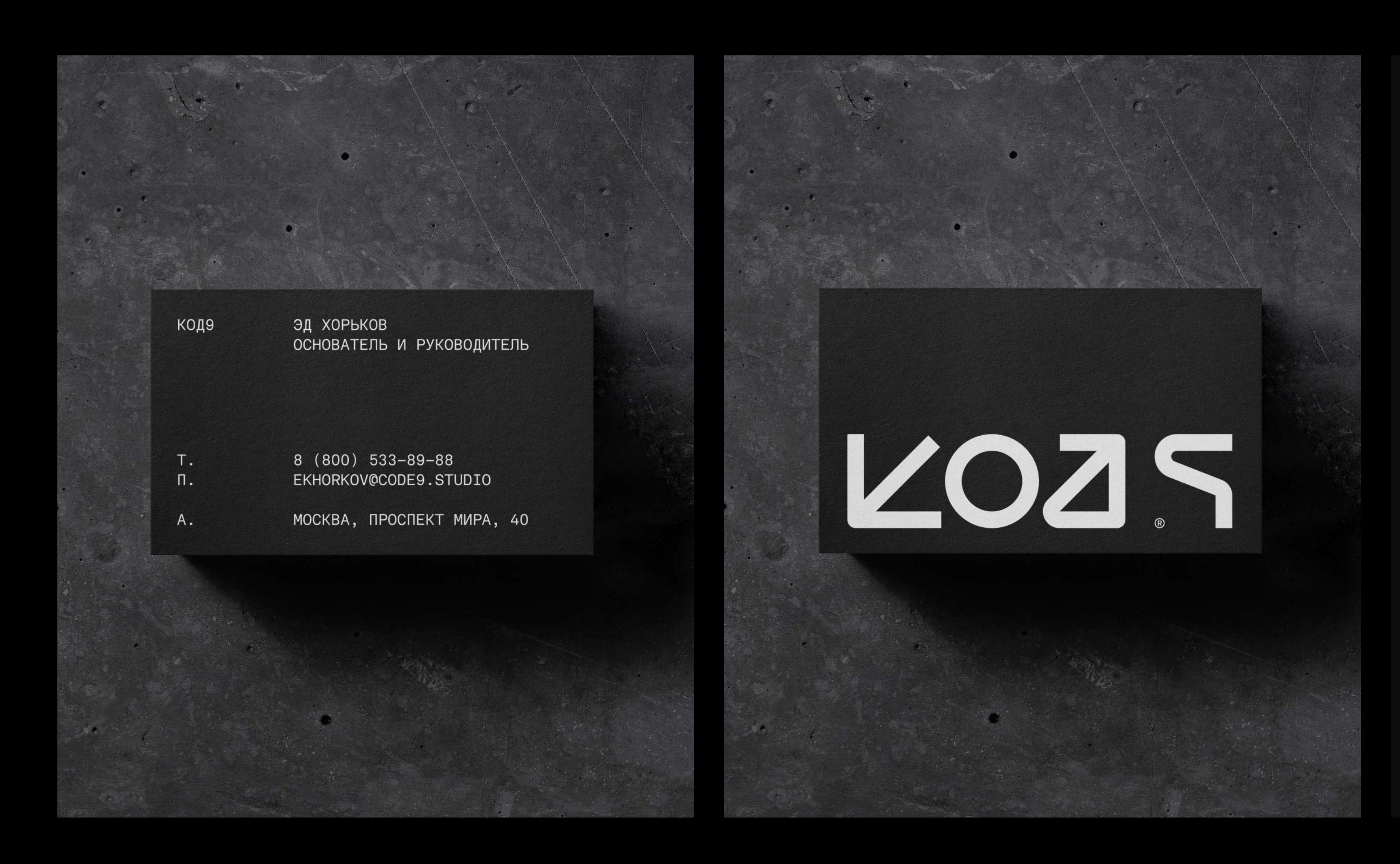

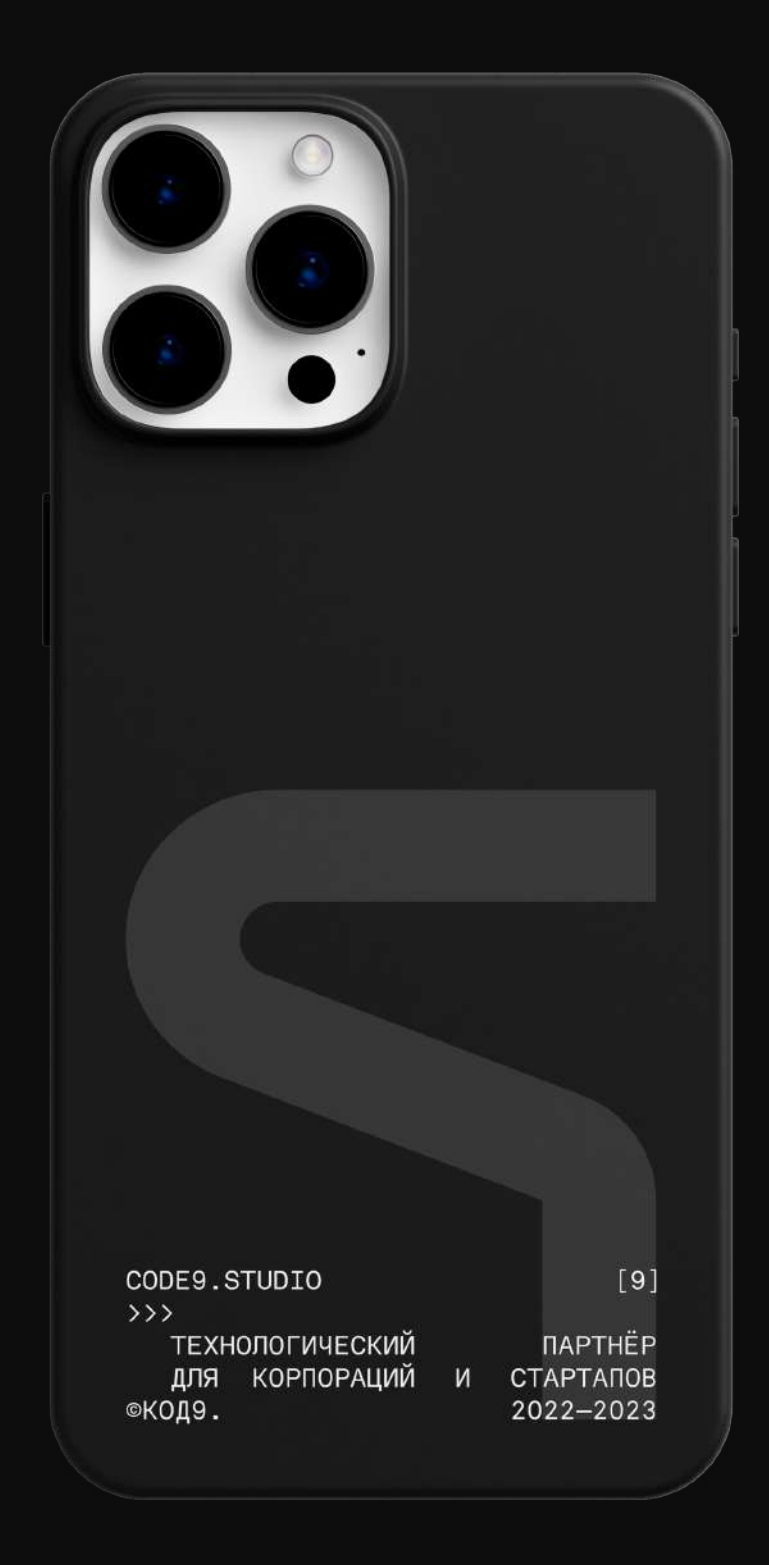

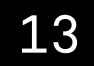

### 5. СОЦИАЛЬНЫЕ СЕТИ/ОФОРМЛЕНИЕ

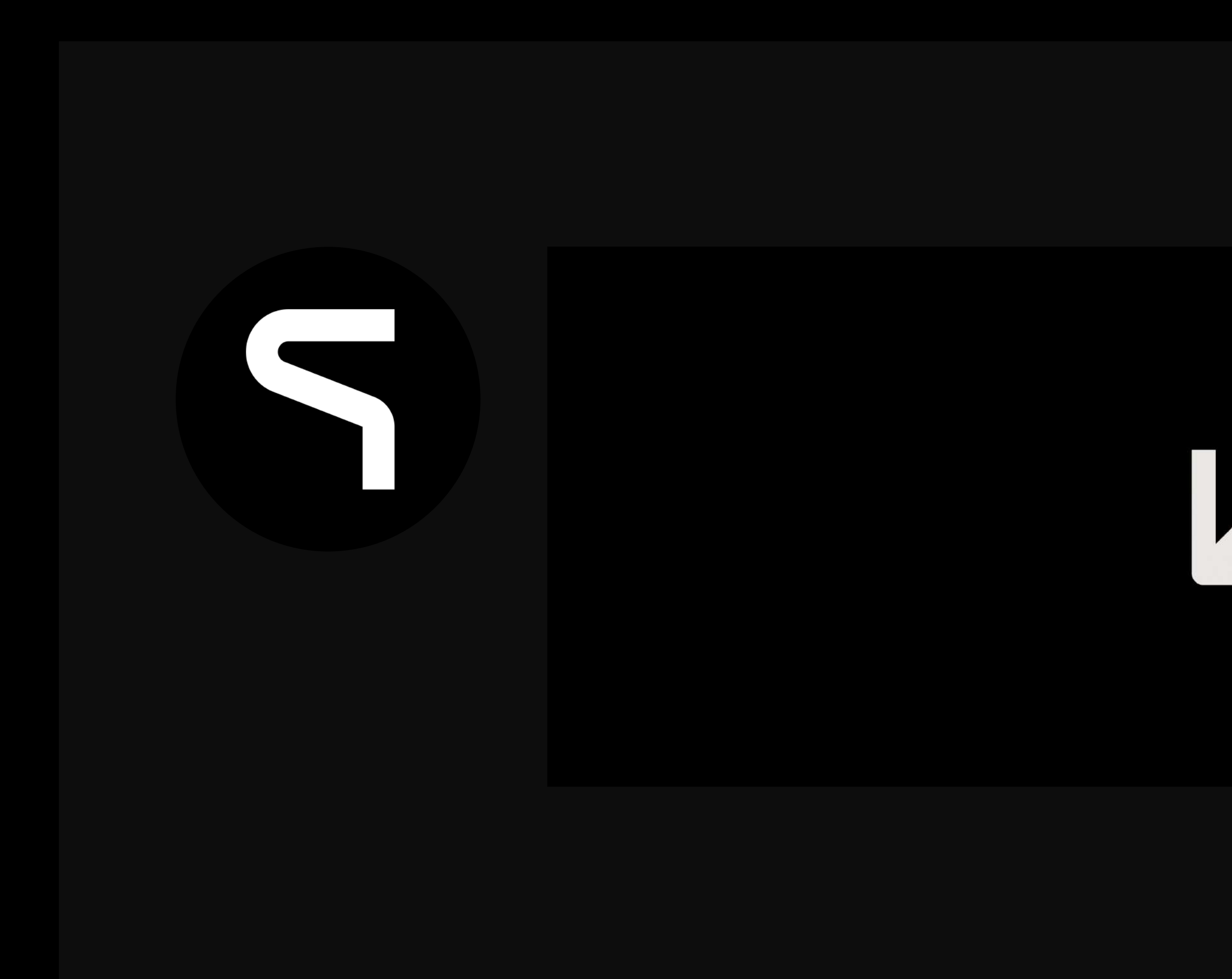

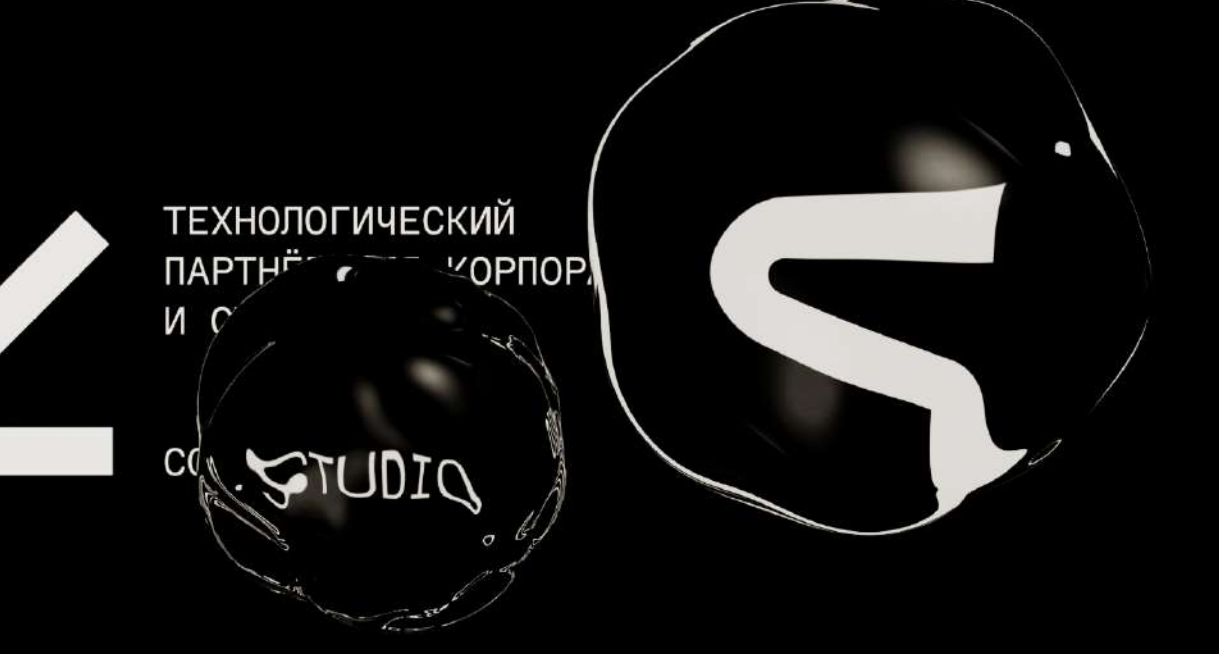

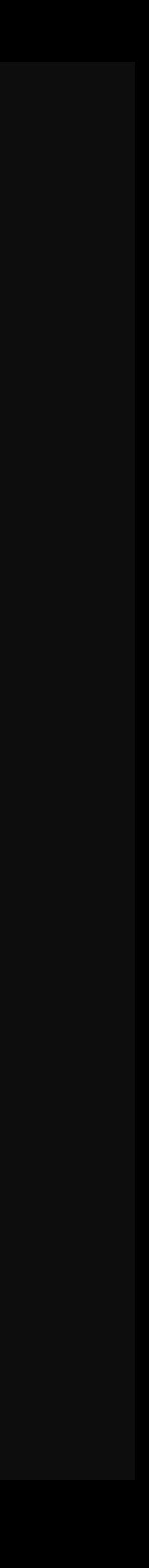

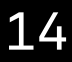

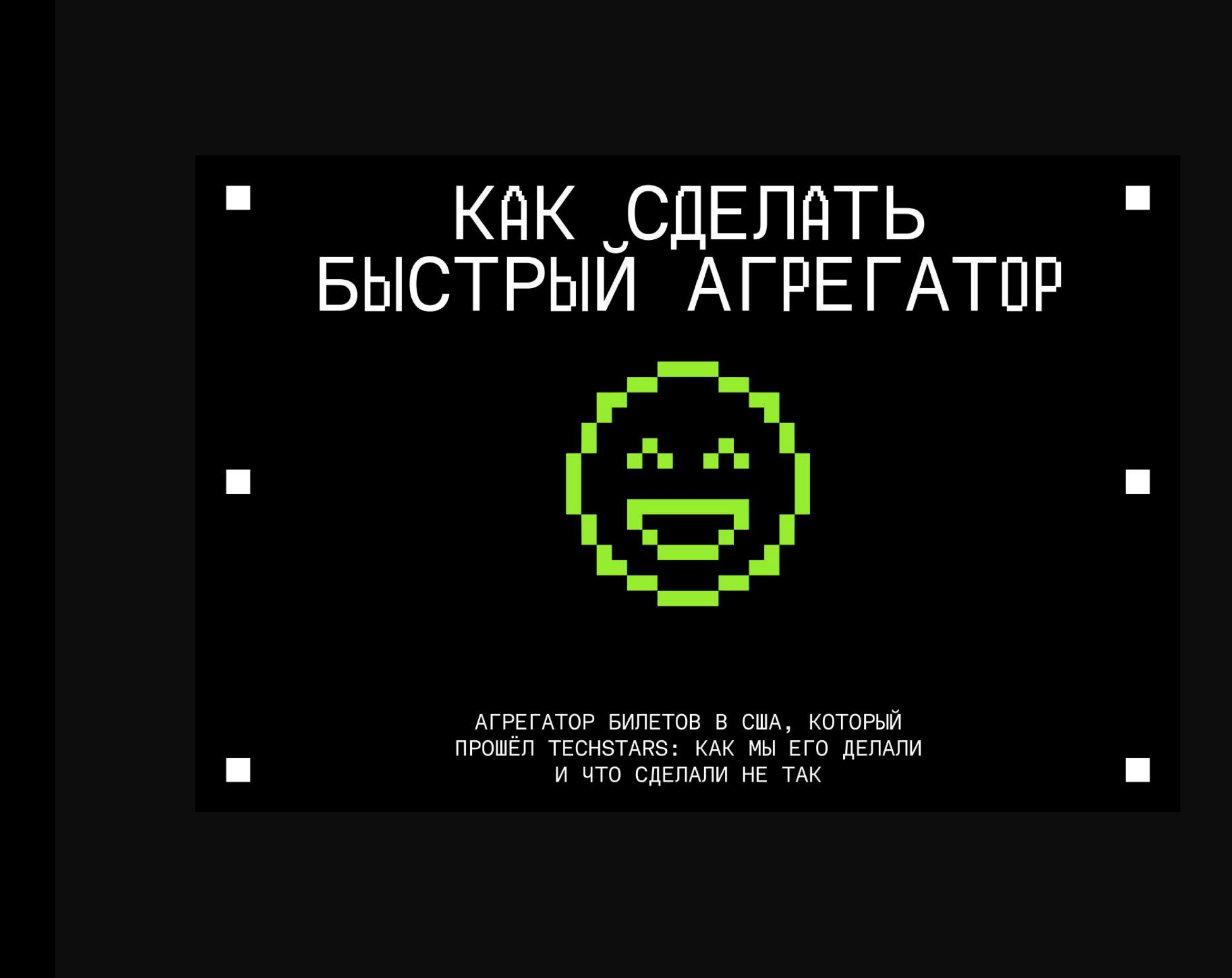

 $15$ Гайдбук v $1.2$ 

На этом слайде показаны разные вариации верстки макетов 5.1. СОЦИАЛЬНЫЕ СЕТИ/МАКЕТЫ **Воситель при слайде показаны разные вариации верстки маке**<br>С использованием разных цветов, фотографий и иконок.

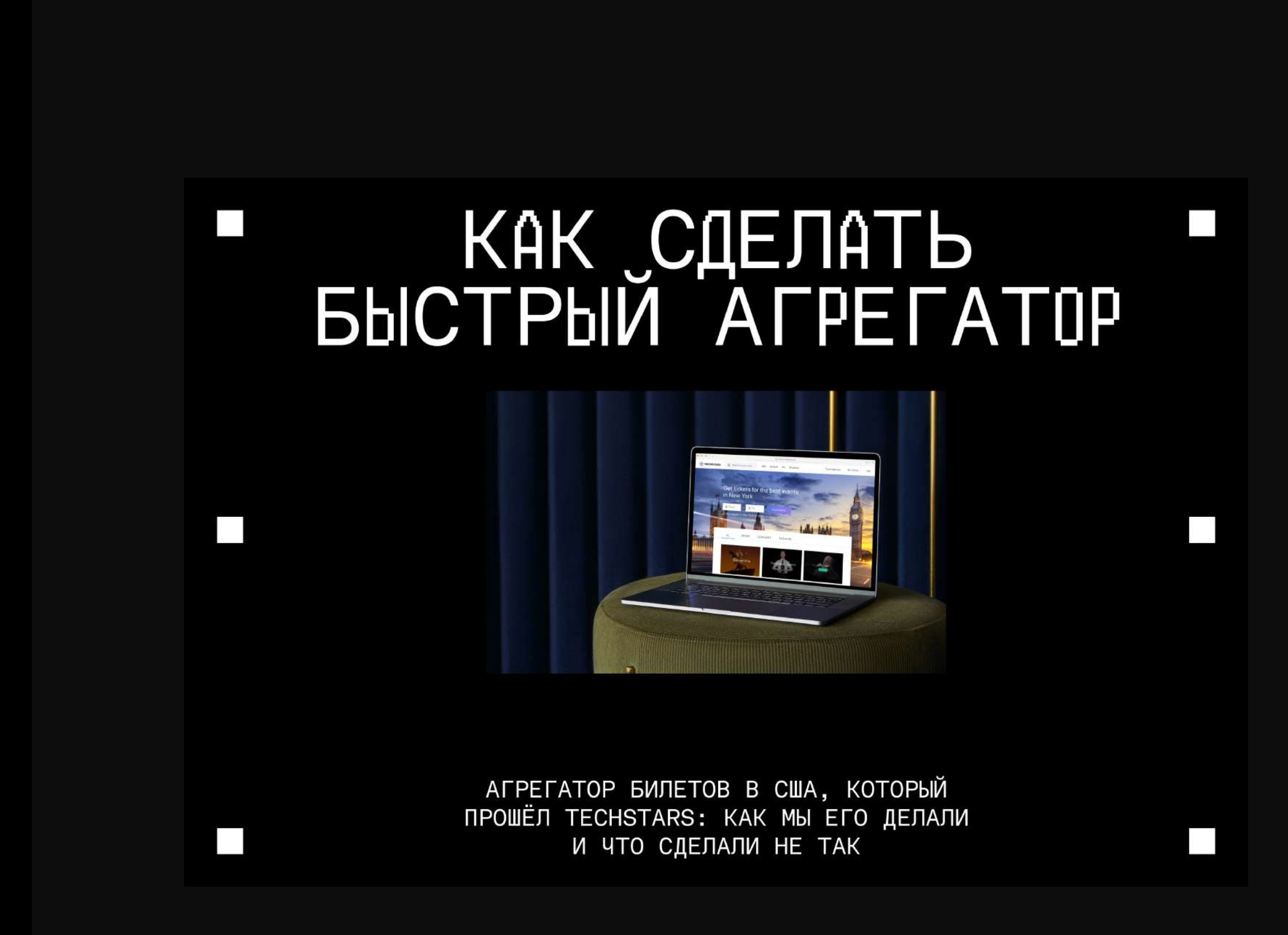

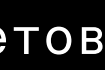

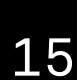

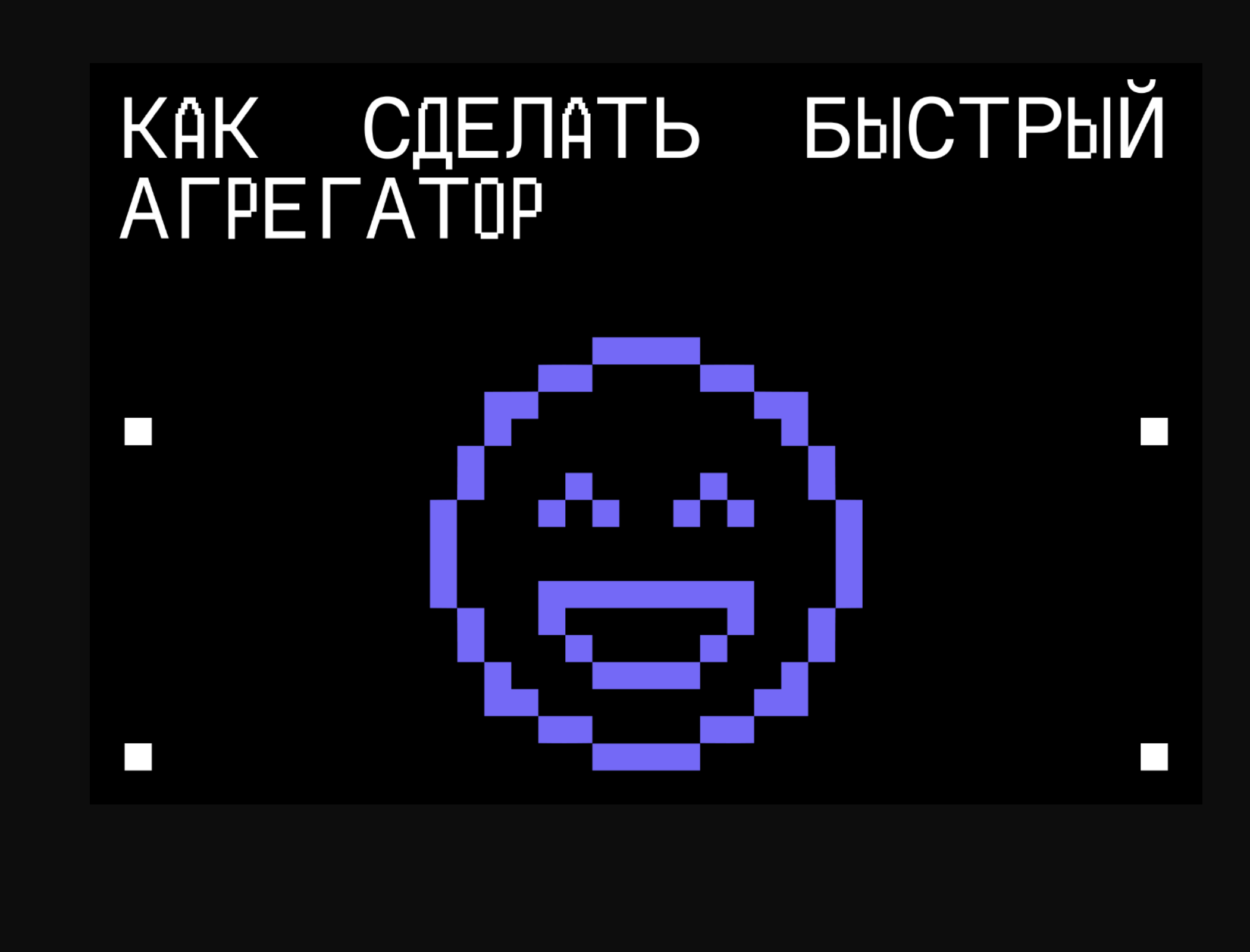

На этом слайде показаны разные вариации верстки макетов Б.1. СОЦИАЛЬНЫЕ СЕТИ/МАКЕТЫ В ВЕНЕ ВАЗИ В С использованием разных цветов, фотографий и иконок.

## **КАК СДЕЛАТЬ<br>БЫСТРЫЙ АГРЕГАТОР**

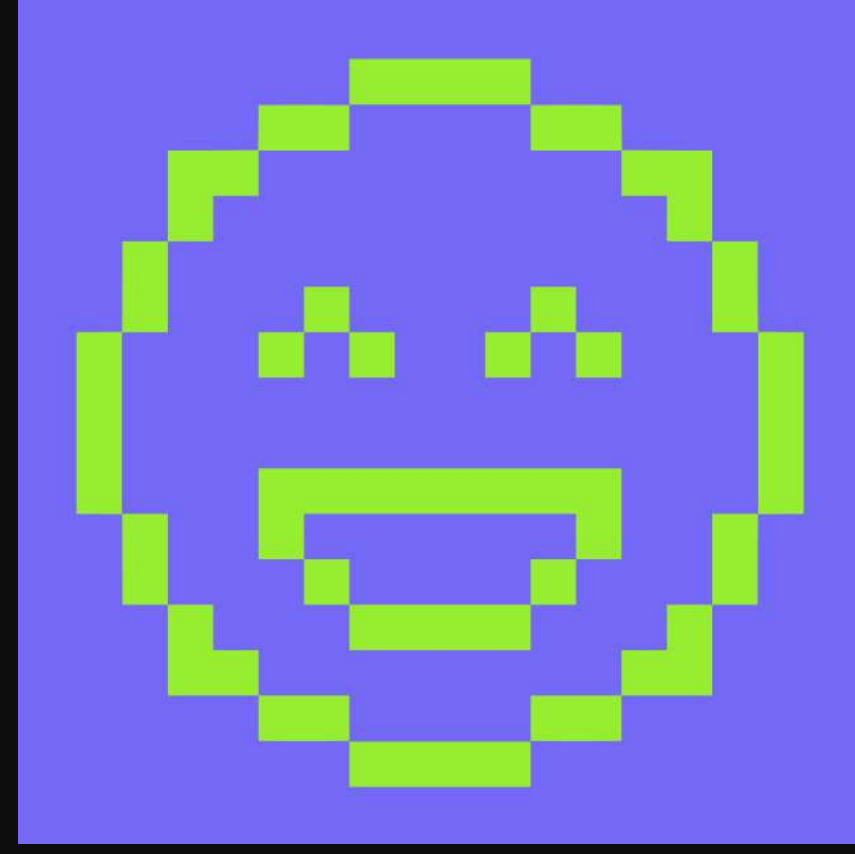

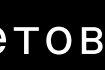

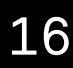

## 5.2 социальные сети [посты]

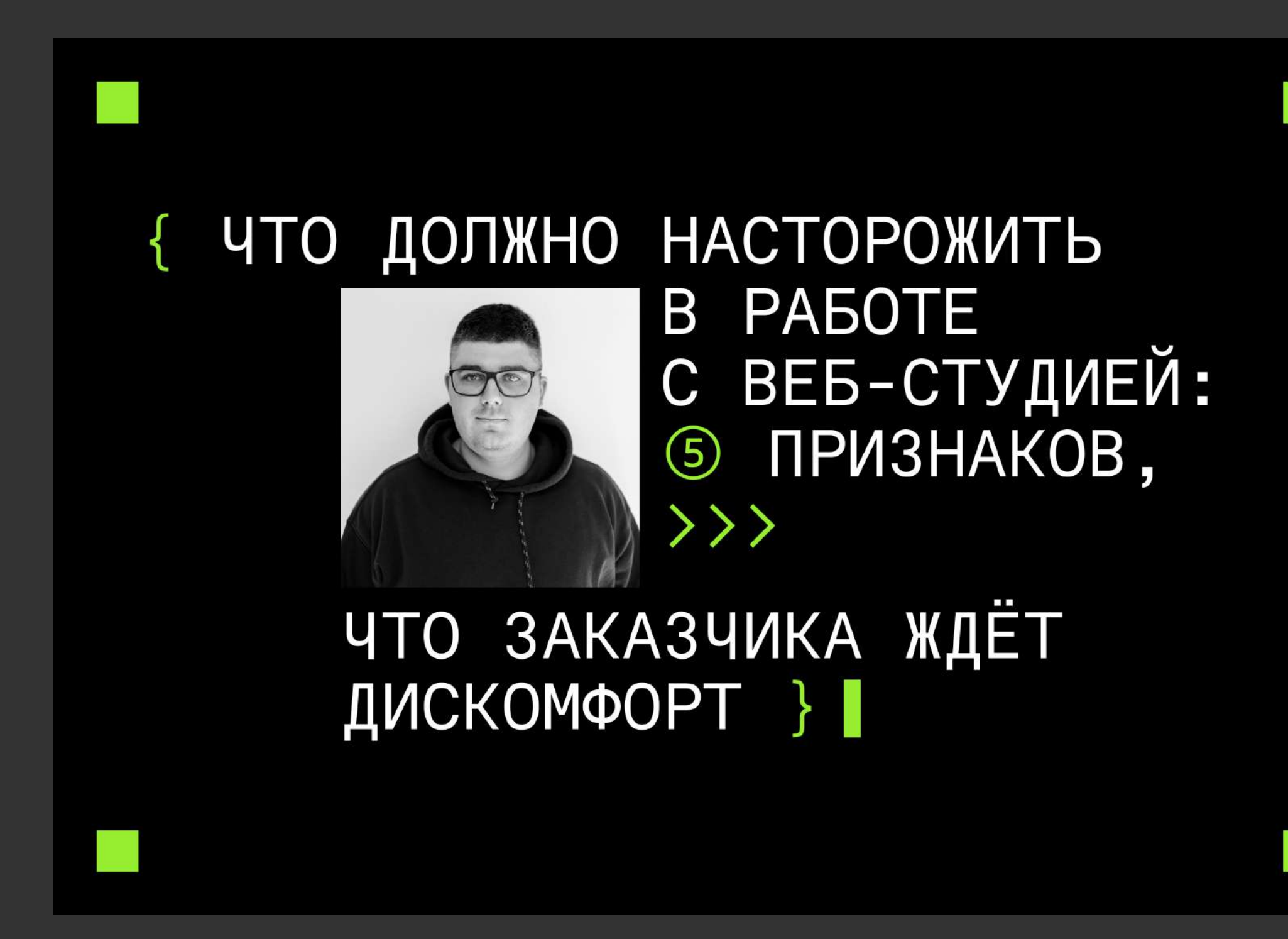

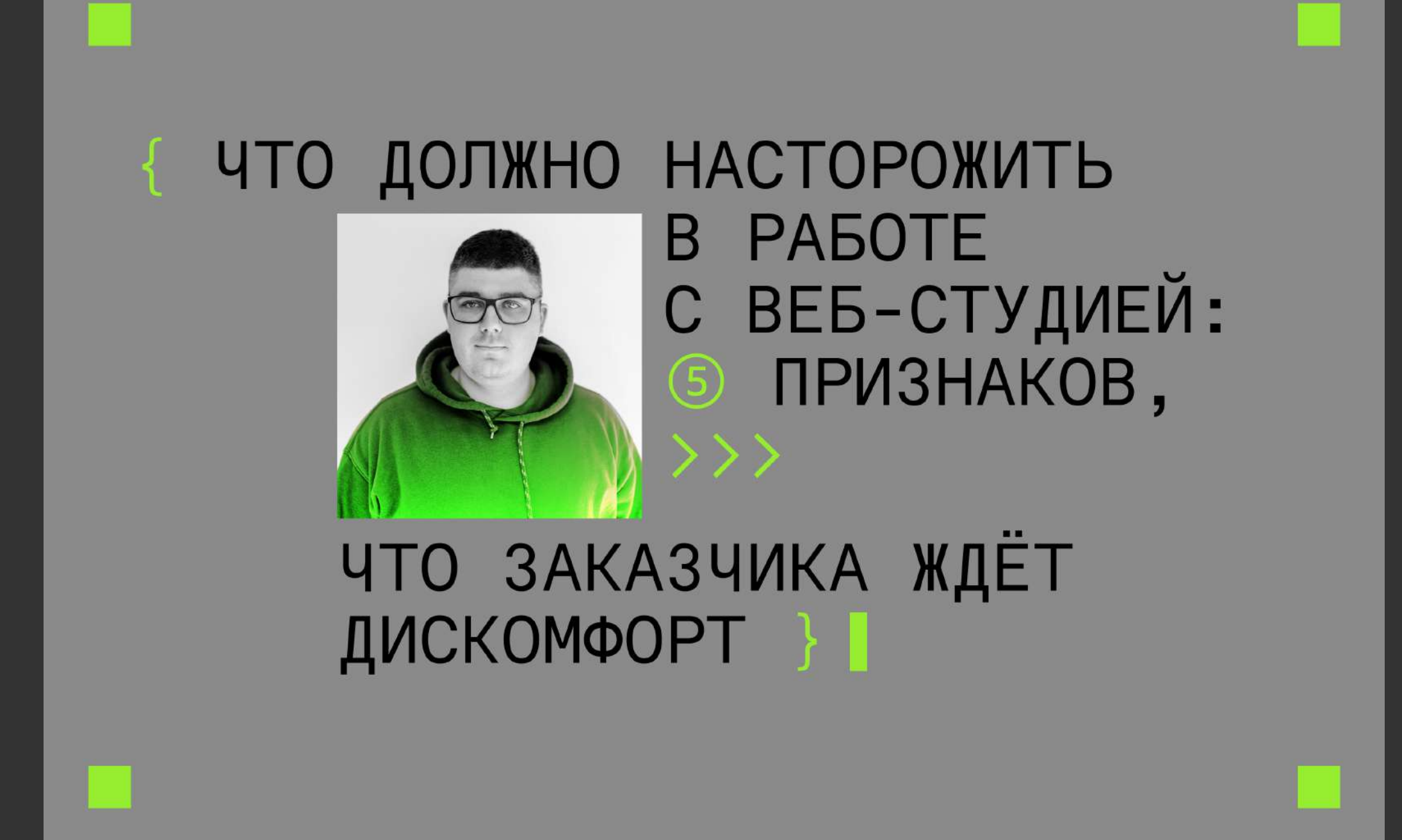

Важным приемом в фотостилистике служит наложение градиента на фотографии (цвет: Bright Green, Purple с прозрачностью в 70%).

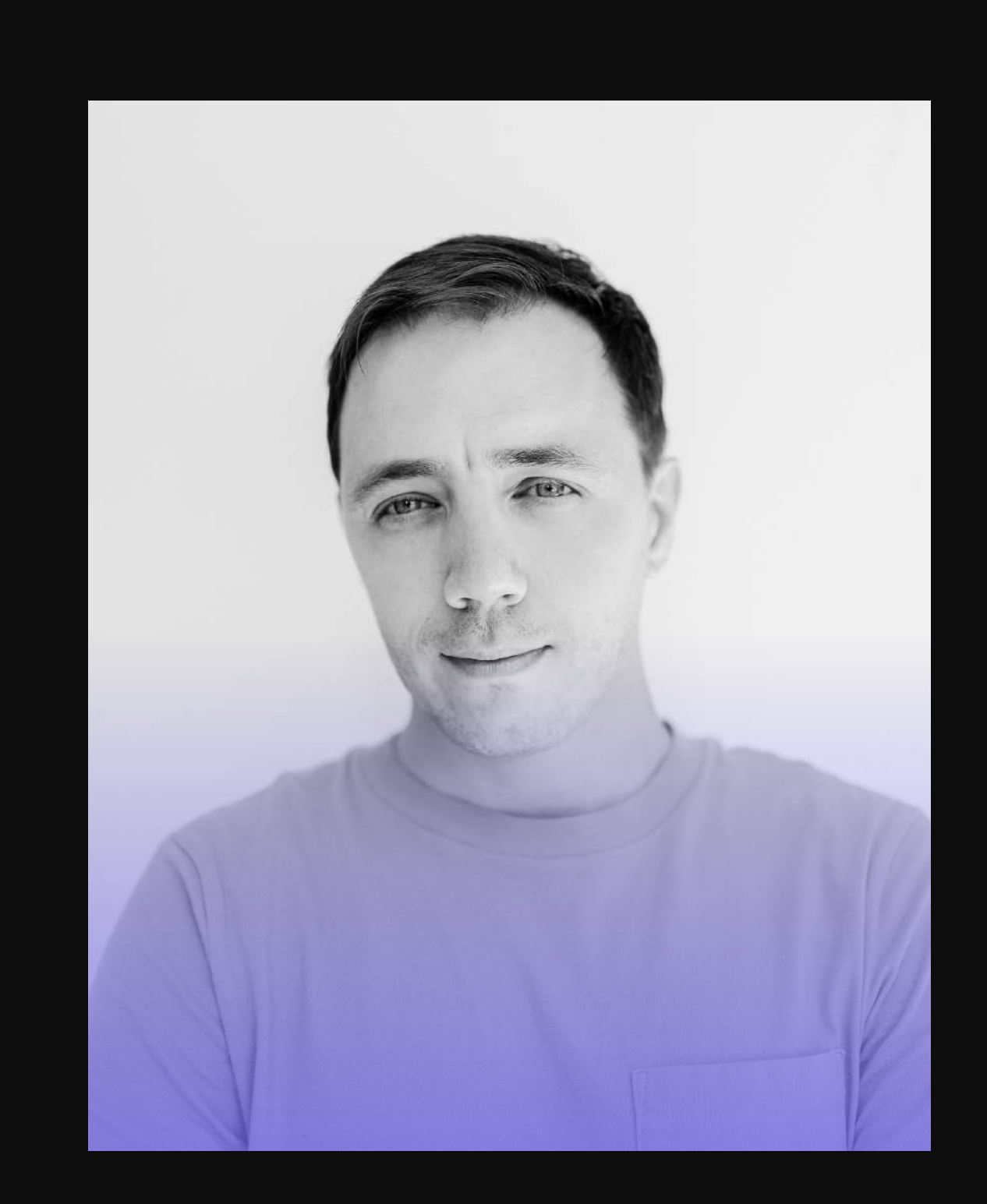

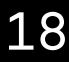

## 6. ФОТОСТИЛЬ

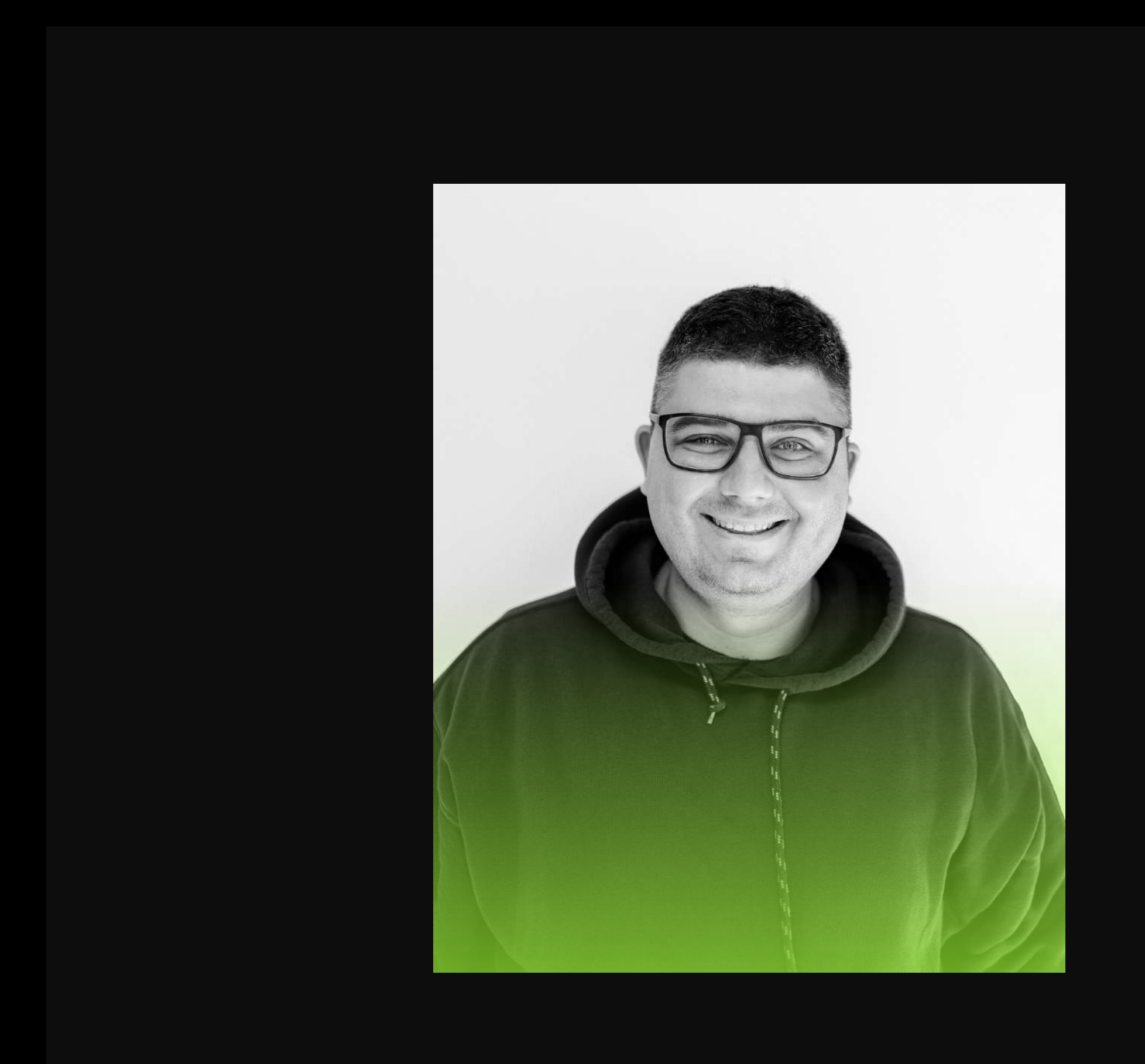

 $18$ Гайдбук v $1.2$ 

 $[T]$  8 (800) 533-89-88 [E] HELLO@CODE9.STUDIO [TG] @EDCODE9

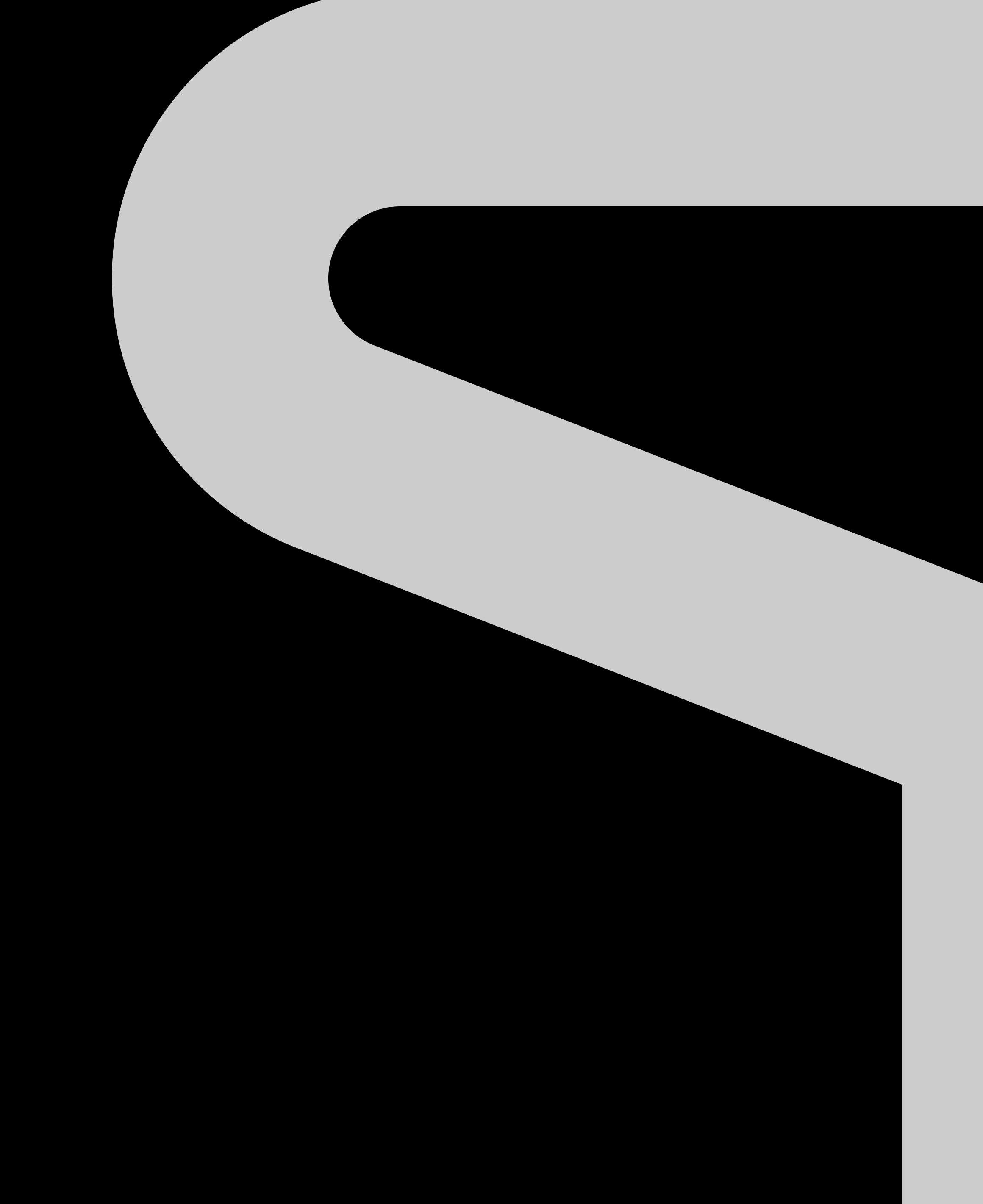

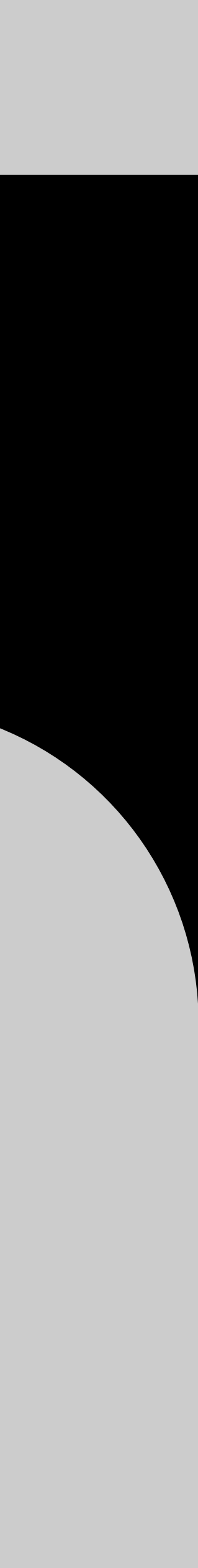